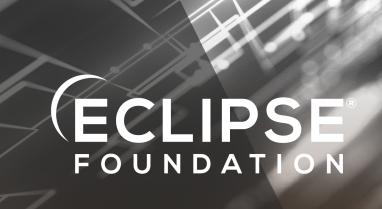

# Self Service of GitHub Organizations

Thomas Neidhart, Eclipse Foundation

#### **Problem**

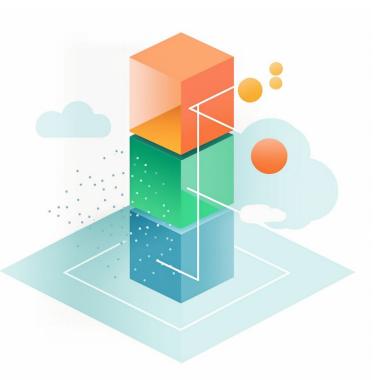

- Eclipse Foundation hosts > 400 projects with > 2000 source repositories
- How to ensure that certain settings are applied consistently to all repositories?
- How to access the current configuration without escalating privileges or going through HelpDesk?
- How to quickly verify if certain settings are already enabled for an organization or its repositories? E.g. secret scanning

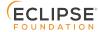

#### **Solution**

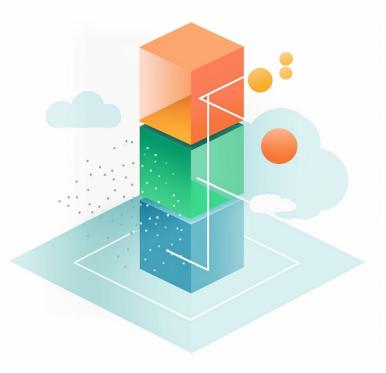

- Use an IaC approach similar to terraform
- Host the configuration for each organization in a public repo of the organization itself
- Support an approval process for changing the current configuration

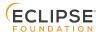

#### Goals

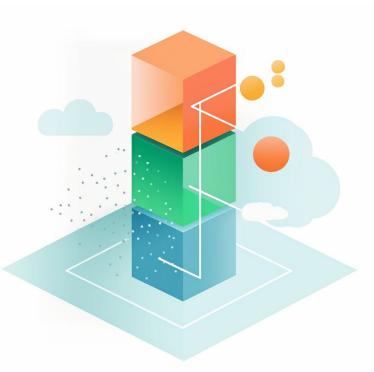

- Support the definition of foundation wide default settings and overriding of those defaults on organization / repo level
- Non disruptive at setup, support for importing the current status quo to quickly bootstrap
- Allow more "self-service" for projects, while not escalating individual privileges
  - Support verification and validation of changes by EF staff and / or project leads
- Provide powerful monitoring and querying capabilities for EF staff to identify areas that need improvement

#### **Benefits**

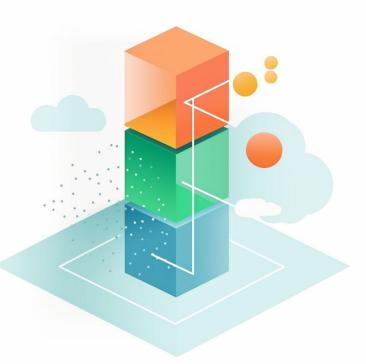

- History of changes to GitHub resources in a single place (.eclipsefdn repo) with comments and author
- Support for consistent configuration of resources across multiple repositories
- Simplified verification of the authenticity for requested changes via GitHub handles
- Transparency of current resource configuration to everyone involved in the project
- Ability for everyone to improve the configuration to make the source repos more secure / polished
- Learn from and collaborate with other projects

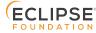

#### **Open-source tool**

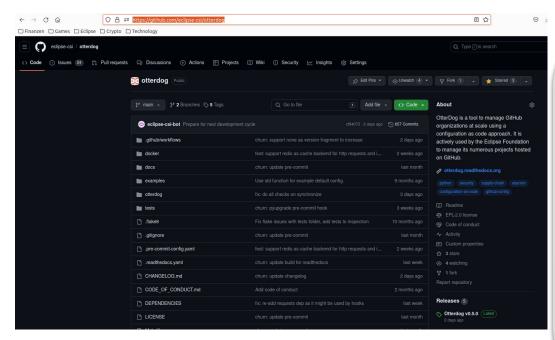

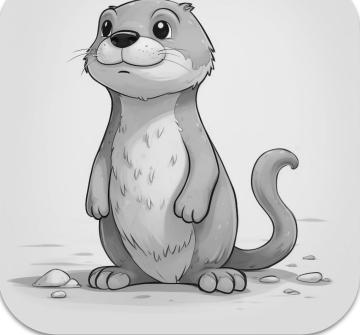

https://github.com/eclipse-csi/otterdog

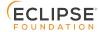

#### **GitHub Resources Support**

- Organizations
  - Including settings that are not accessible via an API
  - e.g., members\_can\_change\_repo\_visibility, members\_can\_create\_teams, default branch name
- Organization Secrets / Variables / Webhooks / Workflow settings
- Repositories
  - Branch Protection Rules
  - Rulesets
  - Secrets / Variables / Webhooks / Workflow settings
  - Environments

https://otterdog.readthedocs.io/en/latest/reference/organization/

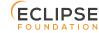

## **Configuration as Code: storage location**

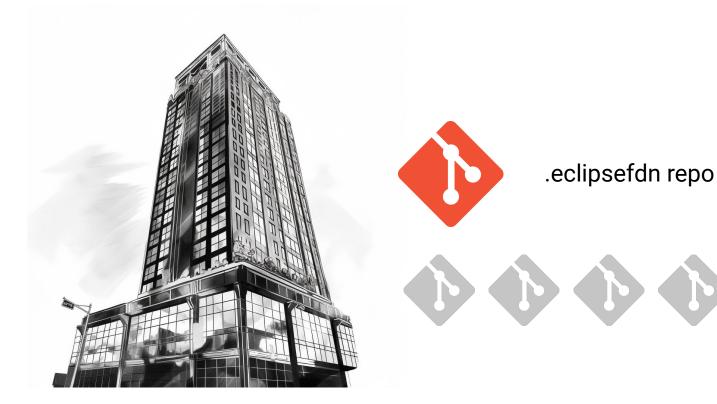

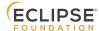

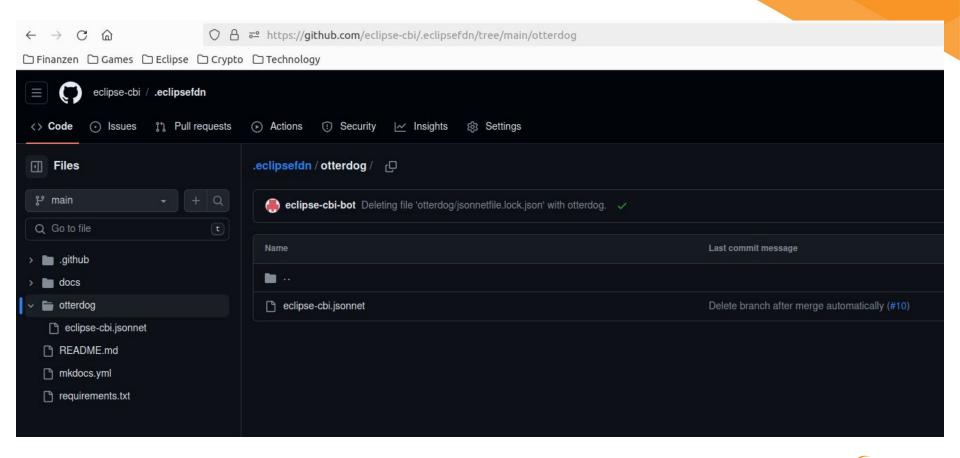

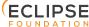

## **Configuration as Code: jsonnet definition**

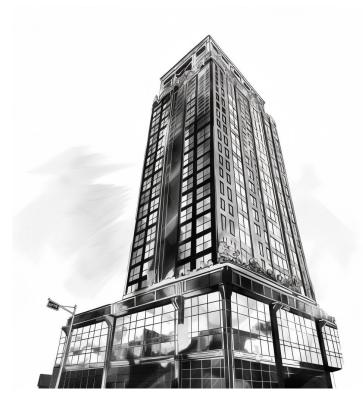

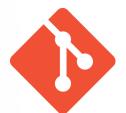

<github org id>.jsonnet

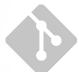

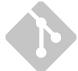

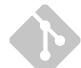

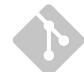

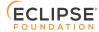

#### **Configuration as Code: jsonnet intro**

- Jsonnet is a configuration language that adds templating support for json data
- More info at <a href="https://jsonnet.org/">https://jsonnet.org/</a>
- The jsonnet configuration contains the differences to the default configuration available at <a href="https://github.com/EclipseFdn/otterdog-defaults/">https://github.com/EclipseFdn/otterdog-defaults/</a>
- Settings are inherited from the default configuration but can be overwritten
- Extend some settings from the default configuration

```
orgs.newOrg('eclipse-cbi') {
  settings+: {
    billing_email: "webmaster@eclipse.org",
    blog: "https://projects.eclipse.org/projects/technology.cbi",
    default_repository_permission: "none",
    description: "The Eclipse CBI project",
    email: "cbi-dev@eclipse.org",
    location: "Belgium",
    name: "Eclipse CBI",
```

### **Configuration as Code: jsonnet example**

```
local orgs = import 'vendor/otterdog-defaults/otterdog-defaults.libsonnet';
local newBranchProtectionRule(branchName) = orgs.newBranchProtectionRule(branchName) {
  required_approving_review_count: null,
 requires_pull_request: false,
 requires status checks: false,
orgs.newOrg('eclipse-cbi') {
  settings+: {
   billing_email: "webmaster@eclipse.org",
   blog: "https://projects.eclipse.org/projects/technology.cbi",
   default_repository_permission: "none",
   description: "The Eclipse CBI project",
   email: "cbi-dev@eclipse.org",
   location: "Belgium",
   name: "Eclipse CBI",
   packages containers internal: false,
   readers_can_create_discussions: true,
   security_managers+: [
      "technology-cbi-project-leads"
   workflows+: {
     allow action patterns+: [
       "ludeeus/action-shellcheck@*",
       "marocchino/sticky-pull-request-comment@*",
       "release-drafter/release-drafter@*"
     allowed actions: "selected",
     default workflow permissions: "write",
```

#### Configuration as Code: customization

- Jsonnet offers powerful support for creating customizations as needed
- Some examples from other Eclipse projects:

```
local extractVersion(name) =
 local prefix = "temurin";
 local suffix = "-binaries";
 local versionStart = std.length(prefix);
 local versionEnd = std.length(name) - std.length(suffix);
 if std.startsWith(name, prefix) && std.endsWith(name, suffix) then
   std.substr(name, versionStart, versionEnd - versionStart)
 else
   "unknown";
local newBinaryRepo(repoName) = orgs.newRepo(repoName) {
 description: "Temurin %s binaries" % [extractVersion(repoName)],
 dependabot alerts enabled: false,
 dependabot security updates enabled: false,
 has issues: false,
 has projects: false,
 has wiki: false,
 homepage: "https://adoptium.net",
```

#### **Configuration as Code: customization**

```
local vertxBranchProtectionRule(branchName) = orgs.newBranchProtectionRule(branchName) {
  required approving review count: null,
  requires pull request: false,
  requires status checks: false,
  requires strict status checks: true,
local newVertxRepo(repoName, default_branch = 'main') = orgs.newRepo(repoName) {
  allow merge commit: true,
  allow update branch: false,
  default branch: default branch,
  delete_branch_on_merge: false,
  homepage: "http://vertx.io",
  web_commit_signoff_required: false,
  branch_protection_rules: [
   vertxBranchProtectionRule($.default_branch) {},
  ],
```

# **Configuration as Code: Default configuration**

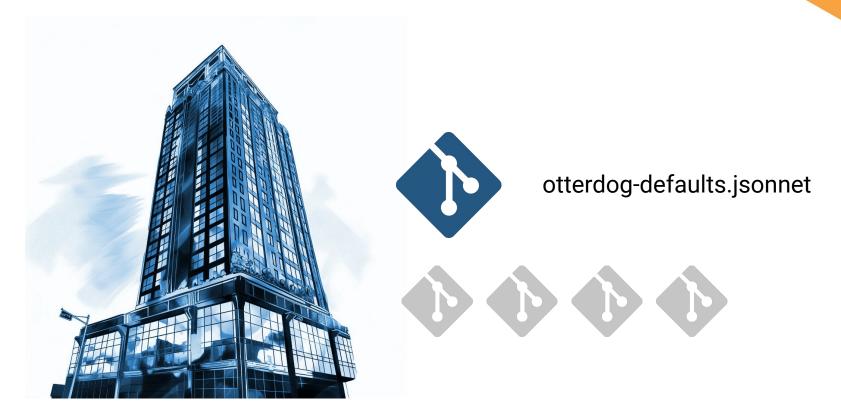

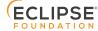

#### Configuration as Code: default config

- Hosted at <a href="https://github.com/EclipseFdn/otterdog-defaults/">https://github.com/EclipseFdn/otterdog-defaults/</a>
- Provides template functions for all resources with default settings
- Support for custom hooks
- Versioned

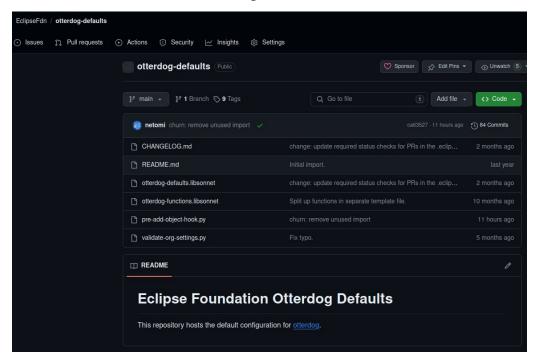

```
otterdog-defaults / otterdog-defaults.libsonnet
        Blame 209 lines (169 loc) · 6.5 KB
Code
          TOSCITOCONOVICHDISHISSUIS: TUISC,
 UT
 85
          reviewDismissalAllowances: [],
 86
          requireLastPushApproval: false
       };
 87
 88
 89
       # Function to create a new organization with default settings.
       local newOrg(id) = {
 90
         github_id: id,
 91
 92
          settings: {
 93
           name: null,
           plan: "free",
 94
           billing_email: "webmaster@eclipse-foundation.org",
 95
            company: null,
 96
            email: null,
 97
            twitter_username: null,
 98
            location: null,
 99
100
            description: null,
           blog: null,
101
102
103
           has_organization_projects: true,
           has_repository_projects: true,
104
105
106
           # Base permissions to the organization's repositories apply to all members and excludes outside collaborators.
            # Since organization members can have permissions from multiple sources, members and collaborators who have been
107
            # granted a higher level of access than the base permissions will retain their higher permission privileges.
108
109
           # Can be one of: read, write, admin, none
            default_repository_permission: "read",
110
111
            # Repository creation
112
            members can create private repositories: false,
113
114
            members can create public repositories: false.
```

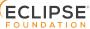

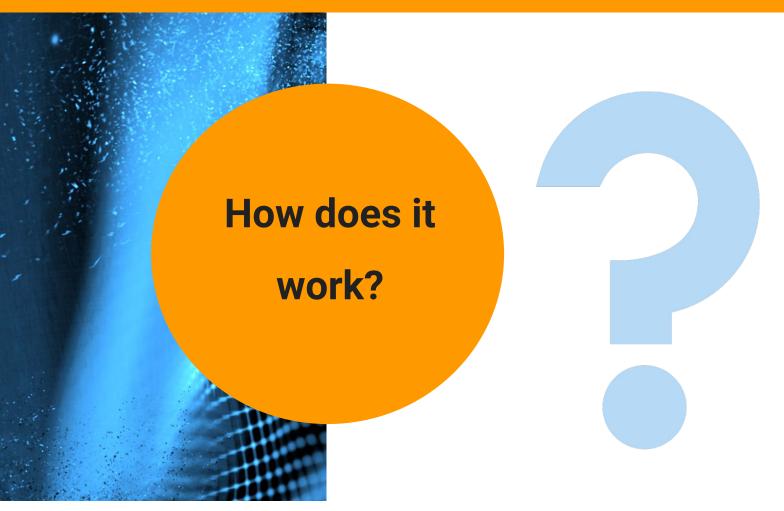

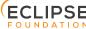

### Review the config via the Dashboard

Access it via <a href="https://otterdog.eclipse.org">https://otterdog.eclipse.org</a>, e.g.

https://otterdog.eclipse.org/projects/adoptium

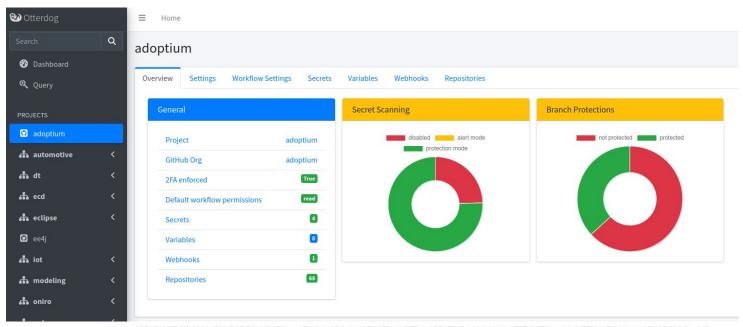

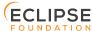

### Use the playground to sketch changes

Currently accessible at <a href="https://<org>.github.io/.eclipsefdn/playground/">https://<org>.github.io/.eclipsefdn/playground/</a>

Playground

You can use the playground below to create and evaluate resource snippets to include in your jsonnet configuration:

```
playground.jsonnet
                                                                       output.json
1 local orgs = import 'otterdog-defaults.libsonnet';
                                                                          "allows deletions": false,
                                                                         "allows force pushes": false,
                                                                         "blocks creations": false,
 3 orgs.newBranchProtectionRule('main') {
                                                                         "bypass force push allowances": [].
     required approving review count: 1
                                                                         "bypass pull request allowances": [],
5
                                                                         "dismisses stale reviews": false,
                                                                         "is admin enforced": false,
                                                                         "lock allows fetch and merge": false,
                                                                         "lock branch": false,
                                                                         "pattern": "main",
                                                                         "push restrictions": [],
                                                                         "require last push approval": false,
                                                                         "required approving review count": 1.
                                                                         "required deployment environments": [],
                                                                         "required status checks": [
                                                                           "eclipse-eca-validation:eclipsefdn/eca"
                                                                         "requires code owner reviews": false,
                                                                         "requires commit signatures": false,
                                                                         "requires conversation resolution": false,
                                                                         "requires deployments": false,
                                                                         "requires linear history": false,
                                                                         "requires pull request": true,
                                                                          "requires status checks": true,
```

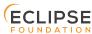

### **Apply changes via a PR**

- Fork <org id>/.eclipsefdn repo
- Create branch with changes to the jsonnet configuration file
- Create a PR to the upstream repo

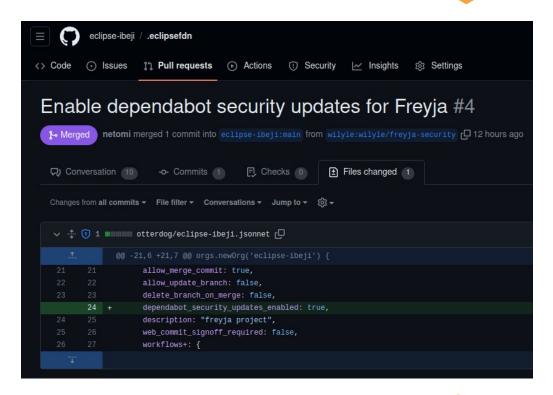

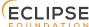

### Review suggested changes

- A GitHub App will automatically validate the PR and add a comment to the PR with changes in diff format
- PR needs to be approved by an EF staff member and / or a project-lead
- After approval the PR can be merged and the changes will be automatically applied by the GitHub App

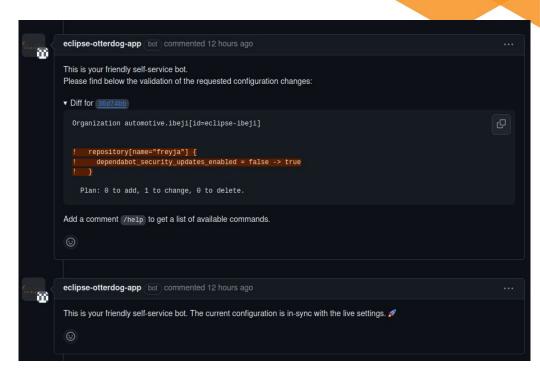

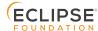

### **Apply accepted changes**

- Once the PR got merged, the GitHub App will automatically apply the changes
- Some requested changes might have to be applied manually as they require some access to credentials that the GitHub App currently does not have
- To apply the changes manually, the cli version of otterdog will be used

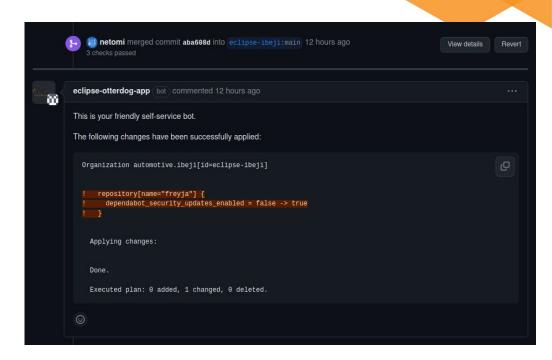

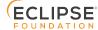

### **Apply accepted changes**

 Extended example of changes including additions / deletions and require additional manual intervention due to secrets

```
remove repo_webhook[url="https://readthedocs.org/api/v2/webhook/zenoh-python/135566/", repository="zenoh-py1
       active
       content_type
                                          = "form"
       events
                                          = "0"
       insecure ssl
       secret
       url
                                          = "https://readthedocs.org/api/v2/webhook/zenoh-python/135566/"
     add repo_webhook[url="https://readthedocs.org/api/v2/webhook/zenoh-python/263749/", repository="zenoh-python
                                          = true
       content type
       events
          "create"
          "delete"
          "push"
          "pull_request"
       insecure ssl
       secret
                                          = "pass:bots/iot.zenoh/readthedocs.org/zenoh-python-webhook-secret"
                                          = "https://readthedocs.org/api/v2/webhook/zenoh-python/263749/"
    Plan: 4 to add, 0 to change, 2 to delete.
Warnings
  · some of requested changes require secrets, need to apply these changes manually
cc @eclipse-zenoh/eclipsefdn-security
Add a comment /help to get a list of available commands.
```

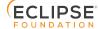

#### **General Approval rules**

- EF staff does some sanity checks for each PR (type of change, author, validity)
- Additional approval might be required from project leads
- Idea to support more customization of approval rules on a project level
- Lets us know what you want / need for your project

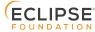

### **Auto merging support - New**

- In most cases, PRs are eligible for auto-merging by the author of the PR itself, i.e. if no secrets are involved and no resources are deleted
- Must come from a project lead itself, or approved by a project lead
- If all conditions are met, the author can merge and apply the change him/herself by adding /merge as a comment

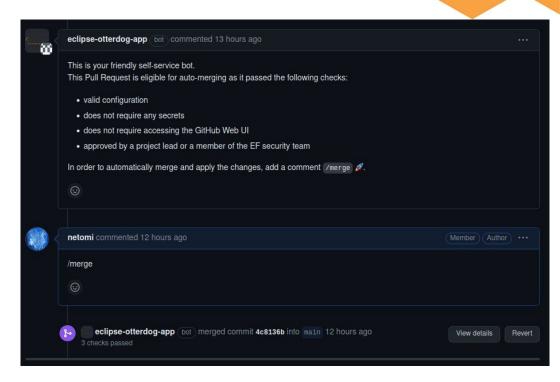

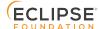

#### What's next for the self-service?

- Formalize and automatically enforce approval rules for each project, some examples:
  - 1 approval from a project lead is required (default)
  - certain committers are trusted to make any change
  - custom approval rules depending on the type of change
- Add more monitoring and alerting capabilities
  - Dashboard is a convenient access point to monitor managed organizations
  - Provide help and hints about suggested improvements to make the organization / repo more secure (see next slide)
  - Monitor the presence of various important information on a per-repo basis, e.g. SECURITY.md, DEPENDENCIES, ...
- Add information where artifacts are being published to

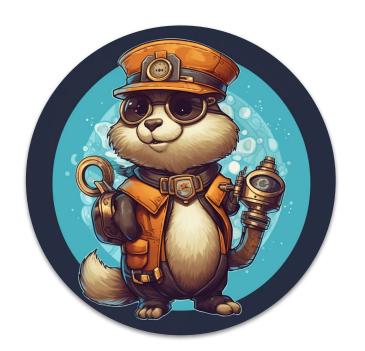

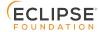

### Simple things to do right away for your project

- Enforce 2FA for your organization
  - Make sure that all members have 2FA enabled
  - Organization will then be switched to enforce 2FA as well
  - Emails have been sent out to each project, please act accordingly
- Enable secret scanning / push protection for each repo if not yet done (check dashboard to see which repo is missing)
- Set default workflow permissions to "read" and grant necessary permissions on a workflow basis
- Pin actions that are used in your workflows
  - Developed a tool to make pinning easier: <a href="https://github.com/TinyGearsOrg/octopin/">https://github.com/TinyGearsOrg/octopin/</a>
  - Will be moved to the eclipse-csi organization as well
- Enable branch protection rules for main branches to prevent force pushes
- Enable dependabot security alerts for all your repos
- Enable private vulnerability reporting for relevant repos

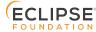

#### **Browse Dashboard**

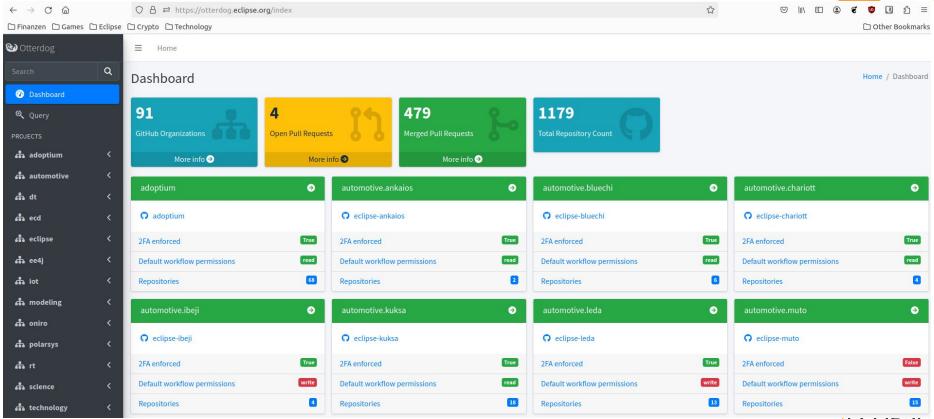

#### **Browse Dashboard**

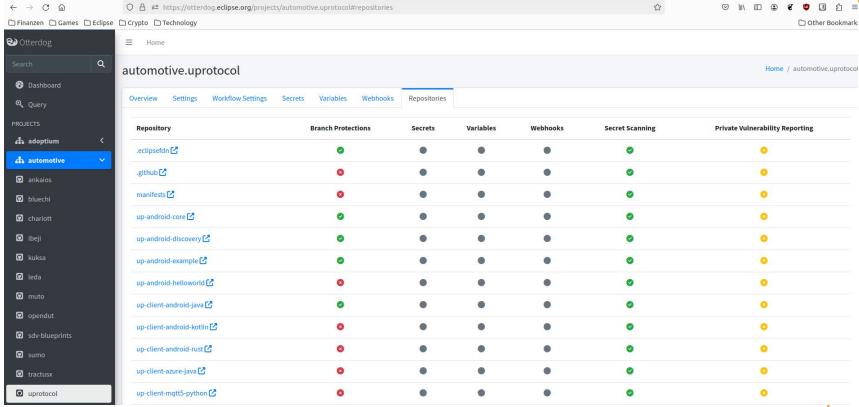

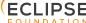

#### Reach out to us

- Open an issue in the HelpDesk
- Open an issue in your own .eclipsefdn repo
- Feature requests at <a href="https://github.com/eclipse-csi/otterdog">https://github.com/eclipse-csi/otterdog</a>
- Documentation available at <a href="https://otterdog.readthedocs.io/en/latest/">https://otterdog.readthedocs.io/en/latest/</a>
- Discussions at <a href="https://github.com/eclipse-csi/otterdog/discussions">https://github.com/eclipse-csi/otterdog/discussions</a> (still empty, will be the canonical place to get help)
- Use the chat service <a href="https://chat.eclipse.org">https://chat.eclipse.org</a>
- Contact us via GitHub handle @netomi or @mbarbero

#### Thank you!

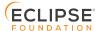